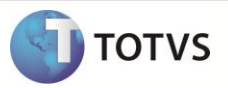

## **Cadastro de Banco**

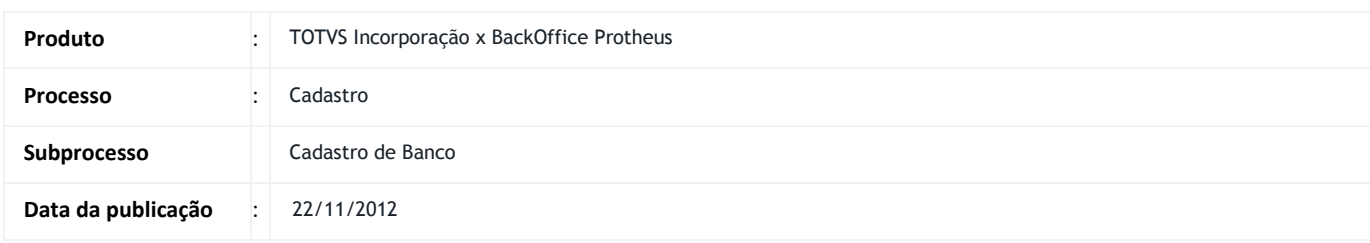

Este boletim apresenta um exemplo do processo de cadastro de banco da integração TIN x Protheus.

## **DESENVOLVIMENTO/PROCEDIMENTO**

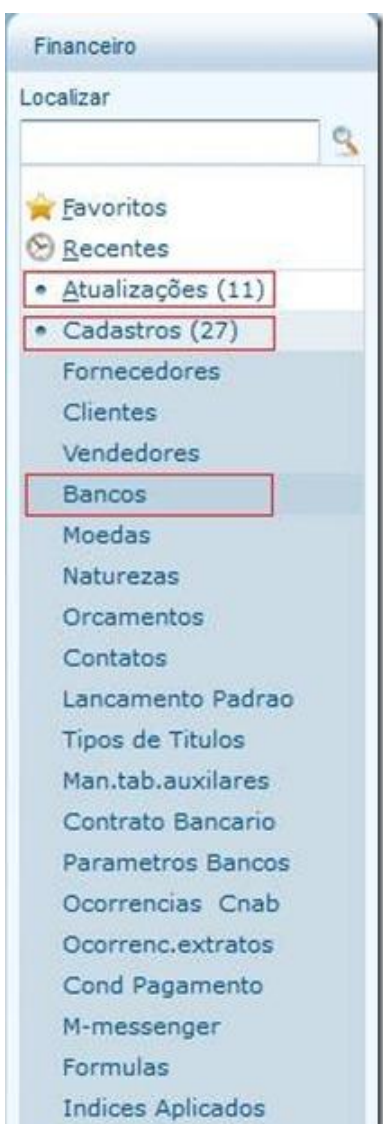

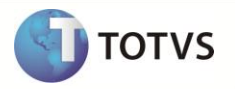

Acesse o modulo do Protheus SIGAFIN > Atualizações > Cadastros > Bancos

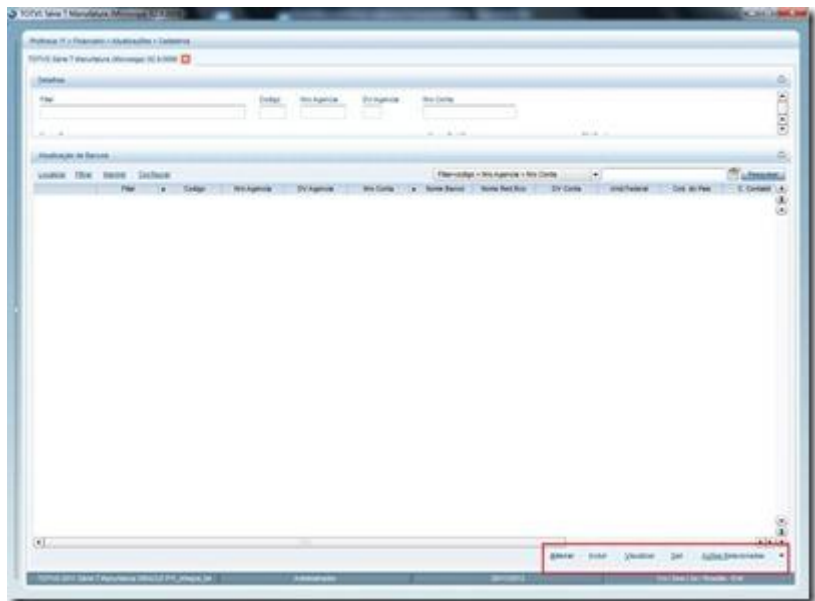

Essa tela lista os bancos cadastrados e permite incluir, alterar os cadastros.

Cadastro de banco - RM

Para **CONSULTA** de Bancos e Agências acesse **BackOffice** e em seguida **Gestão Contábil.**

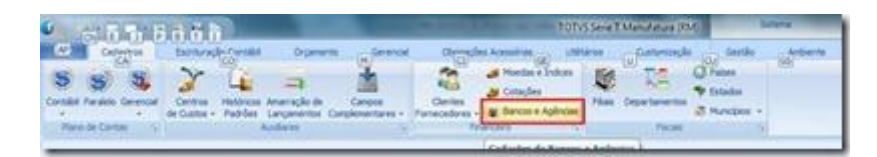

Em seguida clique em **Bancos e Agências.**

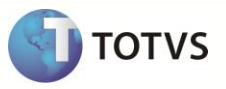

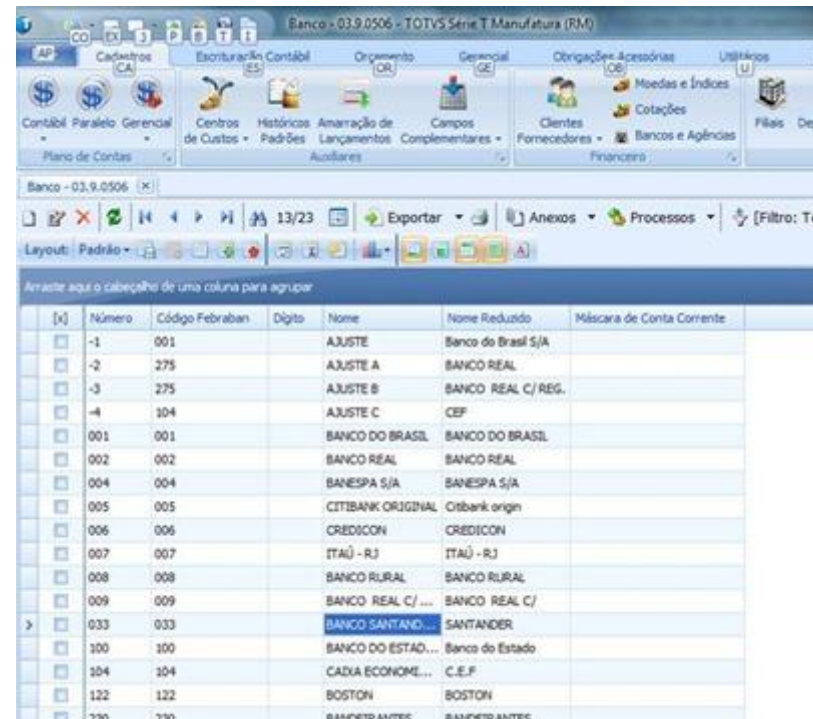

Será exibida então uma lista com os bancos cadastrados